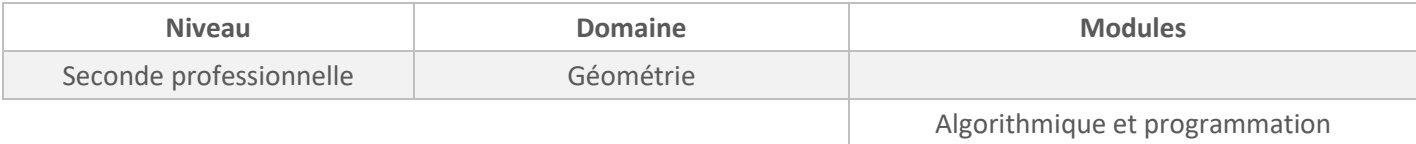

*Cette activité est présentée pour une mise en œuvre avec l'outil Capytale mais peut être adaptée à n'importe quel autre environnement Python (Edupython, IDE,…).*

## *ÉNONCÉ ÉLÈVE*

Le programme inscrit dans la partie SCRIPT permet de dessiner un carré de côté *c* (en pixel).

- 1. Dans la console, saisir carre(100) pour obtenir un carré de côté 100 pixels.
- 2. **forward (c)** signifie que la « tortue » avance de *c* pixels.

Que signifie **left(90)** dans la dernière instruction ?

- 3. Combien de fois la boucle (**for i…**) est-elle effectuée ?
- 4. Modifier le programme pour qu'il puisse dessiner un triangle équilatéral de côté *c*.

**SCRIPT proposé aux élèves :**

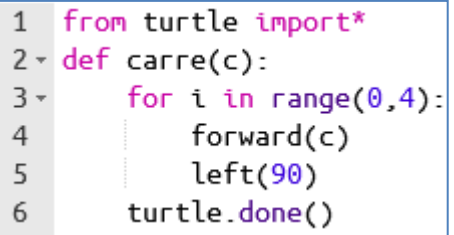

**SCRIPT pour l'enseignant en version à « copier-coller » pour gagner du temps :** 

from turtle import\* def carre(c): for i in range(0,4): forward(c) left(90) turtle.done()

## *PROPOSITION DE CORRIGÉ*

1. Extrait de la console :

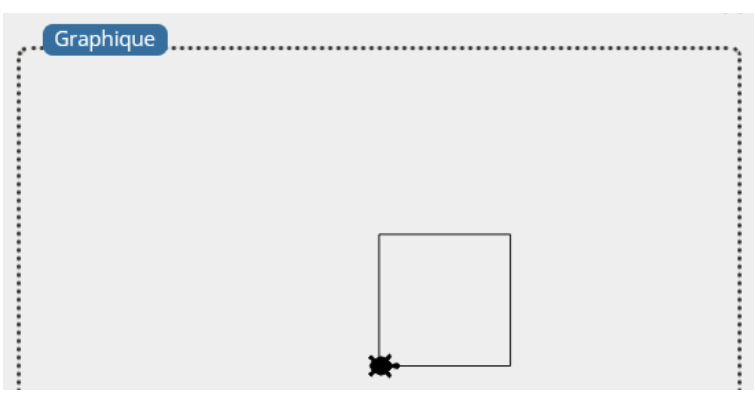

2. **left(90)** signifie que la tortue tourne de 90° vers la gauche (c'est-à-dire dans le sens inverse des aiguilles d'une montre).

3. La boucle est effectuée 4 fois.

4. Un premier « réflexe » est de transformer le programme de la façon suivante :

```
1 from turtle import*
2 - \text{def triangle}(c):
       for i in range(0,3):
3 -forward(c)4
5
            left(60)6
        turtle.done()
```
Or, cela donne le graphique ci-dessous :

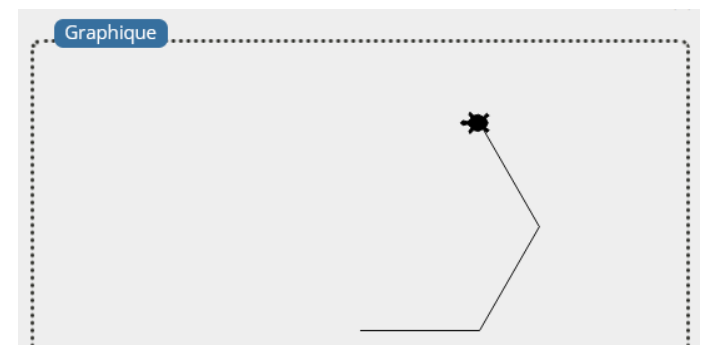

Il est attendu que l'élève comprenne que son éventuelle erreur est dans l'instruction *left*.

Une proposition de corrigé est la suivante :

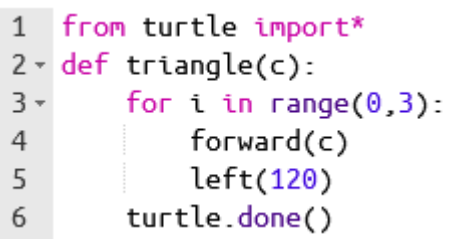

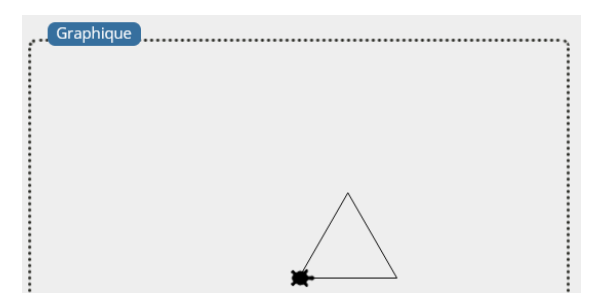

Il est attendu que l'élève explique pourquoi il faut choisir 120° au lieu de 60°.